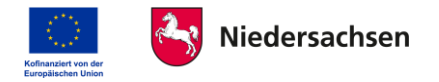

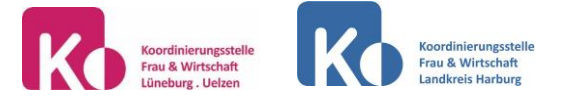

# Bewerbung per E-Mail und über Internet-Formulare

Die Online-Bewerbung hat sich gegenüber der klassischen postalischen Bewerbung durchgesetzt. Wir geben Ihnen Tipps, welche Regeln Sie beachten sollten und welche typischen Fehler Sie bei der Online-Bewerbung vermeiden können.

# Bewerbung per E-Mail

### **Betreff und Absender**

Benennen Sie bereits in der Betreffzeile Ihrer Mail eindeutig, auf welche Position Sie sich bewerben bzw. für welchen Unternehmensbereich Sie sich interessieren, geben Sie z.B. die

Kennziffer aus der Stellenanzeige an, Beispiel: *Bewerbung als Projektleitung, Kennziffer AB120* Legen Sie sich eine seriöse E-Mail-Adresse zu. Als Standard gilt folgende Form:

#### *vorname.nachname@mailprovider.de*

Rufen Sie Ihr Postfach täglich ab, so können Sie zeitnah auf E-Mails der Unternehmen reagieren.

#### **Mailtext**

Schreiben Sie in das Mailtextfeld nur einen kurzen Hinweis auf die angehängte Datei mit Ihrer digitalen Bewerbungsmappe.

## **Signatur**

Legen Sie für Ihre E-Mails eine Signatur mit kompletten Adress- und Kontaktdaten an, die unten im Mailtext dann automatisch eingefügt wird.

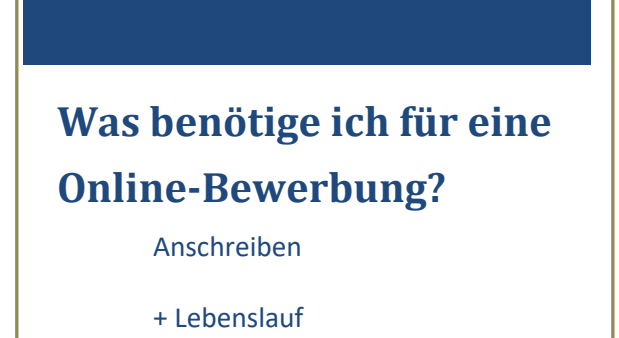

- + Digitalfoto
- + eingescannte Unterschrift
- + eingescannte Zeugnisse
- **= name-bewerbung.pdf**

# **Adressat/in**

Stellen Sie sicher, dass Ihre Online-Bewerbung die richtige Person im Unternehmen erreicht. Verwenden Sie die im Stellenangebot angegebene E-Mail-Adresse oder recherchieren Sie. Bei Initiativbewerbungen erkundigen Sie sich am besten telefonisch oder schauen auf der Firmen-Website nach der richtigen E-Mail-Adresse. Bewerbung an Sammeladressen wie "info@...." oder "kontakt@...." sind selten zielführend, es sei denn, das ist mit dem Unternehmen vorher so besprochen worden, z.B. bei sehr kleinen Betrieben. Lesebestätigungen können aufdringlich wirken, fordern Sie daher besser keine an. Wenn Sie sich über den Status Ihrer Bewerbung informieren möchten, dann greifen Sie besser zum Telefon.

**Tipp**: Geben Sie die E-Mail-Adresse des Empfängers erst ganz zum Schluss ein, damit Sie nicht aus Versehen eine unvollständige Mail versenden.

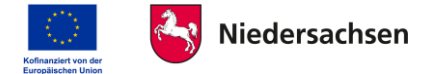

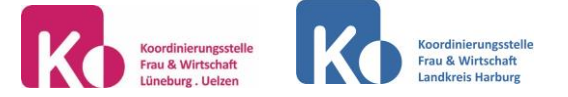

#### **Was sollte die digitale Bewerbung enthalten?**

Ihre Online-Bewerbung ersetzt die klassische Bewerbungsmappe und enthält denselben Inhalt in einer PDF-Datei. Erstellen Sie sie bitte mit der gleichen Sorgfalt, die Sie auf eine Papiermappe verwenden würden.

#### **Anschreiben**

Das Anschreiben sollte auf eine Seite passen, es enthält neben dem eigentlichen Anschreibentext die Kontaktdaten der Bewerberin, die vollständige Firmenadresse mit Ansprechpartner, Datum, Betreff und die eingescannte Unterschrift.

Versetzen Sie sich bei der Formulierung in die Rolle der Personalentscheider/innen. Warum sollte das Unternehmen Sie einstellen, welche Kompetenzen bieten Sie? Beziehen Sie sich präzise auf das Stellenprofil, stellen Sie Ihre persönlichen Stärken und den Vorteil für den Arbeitgeber prägnant dar. Bauen Sie Ihre eigescannte Unterschrift als Grafik ein und speichern Sie das Anschreiben als PDF-Datei ab.

Nutzen Sie die Rechtschreibkorrektur Ihres Schreibprogramms, um Ihr Anschreiben und den Lebenslauf auf Tippfehler, Kommasetzung, Grammatik und korrekte Zeichenabstände zu überprüfen. Beachten Sie die Groß- und Kleinschreibung, vermeiden Sie Umgangssprache und Abkürzungen, die möglicherweise in bestimmten Firmen oder auch Branchen gängig sind, im angeschriebenen Unternehmen jedoch vielleicht nicht verstanden werden. Verwenden Sie eine gängige, gut lesbare Schriftart wie z.B. Arial oder Helvetica.

#### **Lebenslauf**

Gliedern Sie Ihren Lebenslauf chronologisch rückwärts nach beruflichen Tätigkeiten, Ausbildung/Studium, Weiterbildung und Sonstiges, wie z.B. EDV und Sprachkenntnisse. Es ist sinnvoll, eine Kopf- oder Fußzeile mit Ihren Kontaktdaten einzubauen, Seitenzahlen und Datum einzufügen. Vorlagen gibt es viele – wichtig ist eine klare Struktur. Sie können Ihr Foto als Grafik in den Lebenslauf integrieren, ebenso zum Abschluss die eingescannte Unterschrift. Speichern Sie den fertigen Lebenslauf ab.

#### **Zeugnisse einscannen**

Scannen Sie Ihre Arbeitszeugnisse, das Ausbildungszeugnis bzw. Examen sowie das Zeugnis Ihres höchsten Schulabschlusses ein. Aktuelle Weiterbildungszertifikate sollten ebenfalls eingescannt werden. Im Idealfall bietet Ihr Scanner/Multifunktionsgerät einen Mehrseiteneinzug mit der Option "als PDF scannen" an. Falls nicht, wählen sie ein anderes Dateiformat und fassen später alle Seiten in einem Pdf zusammen (s.u.). Sie können die Seiten auch mit dem Smartphone scannen bzw. abfotografieren!

**Tipp**: Machen Sie möglichst Fall einen Testausdruck um zu sehen, ob die Zeugnisse auch gedruckt lesbar sind.

#### **Pdf-Datei zusammenstellen und sortieren**

Mit einem Pdf-Programm wie dem kostenfreien Tool **PDF24** können Sie die einzelnen Seiten zu einer Datei zusammenstellen, sortieren und die Dateigröße modifizieren. Sollte Ihr Scanner nicht direkt als PDF scannen, ist damit auch die Umwandlung in das PDF-Format möglich. Überprüfen Sie die Dateigröße der kompletten Bewerbung – mehr als 5 bis 10 MB ist

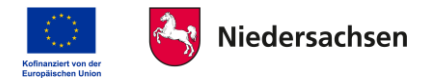

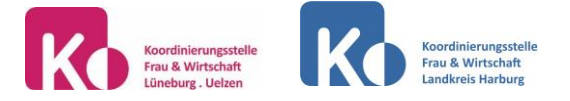

kritisch, da es zu Problemen beim Mailen kommen kann. Überprüfen Sie, ob Sie Zeugnisse weglassen können, scannen Sie die Zeugnisse mit geringerer Auflösung ein oder überprüfen Sie, ob das eingebaute Foto zu hoch aufgelöst ist. Mit einem Bildbearbeitungsprogramm können Sie die Größe des Fotos vor dem Einfügen in den Lebenslauf anpassen.

**Tipp**: Benennen Sie Ihre angehängte Datei eindeutig, z.B. Name-Bewerbung.pdf. Vermeiden Sie Sonderzeichen in Dateinamen, da manche Systeme damit Probleme haben. Bevor Sie

# **Tipps für Internet-Formulare**

- Arbeiten sie parallel in Word und im Browser, kopieren sie Text aus Ihrem Lebenslauf und Anschreiben
- Halten Sie Ihr Foto als jpg-Datei bereit, Ihre Zeugnisse als pdf-Datei
- Arbeiten Sie zügig, Sie riskieren sonst Abbrüche und Ihre eingegebenen Daten werden gelöscht
- Schätzen Sie Ihre Kenntnisse und Fähigkeiten nicht zu niedrig ein!

die Mail an den echten Empfänger senden, können Sie sich selbst eine Probemail schicken. Sie haben keinen Einfluss darauf, wie der Mailtext beim Empfänger aussieht, da die Empfänger zahlreiche Einflussmöglichkeiten auf das Erscheinungsbild ihrer Mails haben (ohne Grafiken, Schriftart, html etc.).

## **Bewerbung im Internet – Formulare**

Einige Unternehmen erleichtern sich die Personalakquise mit einem sogenannten "Bewerbermanagementsystem", hier können Sie über das Internet auf der Website des Unternehmens ein Formular mit Ihren Daten befüllen und Ihr Foto, Zeugnisse und ein persönliches Anschreiben zusätzlich hochladen. Diese Formulare sind sehr verschieden gestaltet und mehr oder weniger umfangreich. Manchmal müssen Sie Ihre Kenntnisse, z.B. in Fremdsprachen oder Anwendungsprogrammen, einschätzen. Seien Sie hier nicht zu selbstkritisch, denn die Software, die im Hintergrund der Internet-Formulare arbeitet, filtert die eingegangenen Bewerbungen nach zuvor durch den Arbeitgeber definierten Kriterien, um

die Auswahl von geeigneten Bewerbern/innen zu vereinfachen. Formulare finden Sie auch an anderen Stellen im Internet: bei der Jobbörse der Arbeitsagentur, den Stellenportalen und bei Personalvermittlern.

#### **Bewerben per Smartphone**

Einige Unternehmen nutzen whatsapp oder ähnliche Apps als Bewerbungsplattform. Wenn Sie Ihre Bewerbungs-Pdf-Datei auf dem Smartphone oder in der Cloud speichern, können Sie sie auch vom Smartphone verschicken. Das Bearbeiten von Anschreiben und Lebenslauf ist auf dem Smartphone aufgrund des kleinen Bildschirms jedoch eher mühsam.

# **Eine Checkliste der Koordinierungsstellen Frau & Wirtschaft Lüneburg.Uelzen und Landkreis Harburg. Lassen Sie sich gern individuell beraten!**

www.koordinierungsstellen-feffa.de www.netzwerk-familie-wirtschaft.de www.feffa.de Stand: 15.04.2024